## Fax

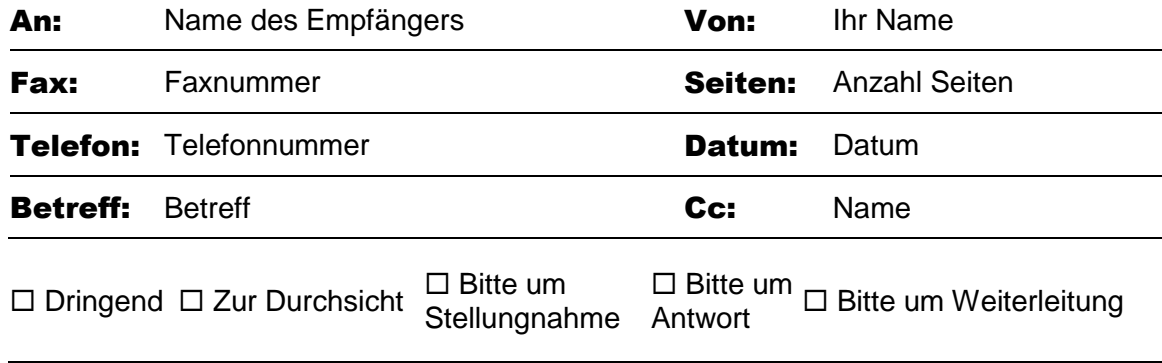

Kommentare:

Wenn Sie sofort anfangen möchten, tippen Sie auf einen Platzhaltertext (wie diesen), und beginnen Sie mit der Eingabe, um ihn durch Ihren eigenen Text zu ersetzen.

Möchten Sie ein Bild aus Ihren Dateien einfügen oder aber eine Form, ein Textfeld oder eine Tabelle hinzufügen? Das geht ganz einfach! Klicken Sie auf der Registerkarte "Einfügen" des Menübands auf die gewünschte Option.

Auf der Registerkarte "Einfügen" finden Sie weitere benutzerfreundliche Tools, beispielsweise zum Hinzufügen eines Links oder zum Einfügen eines Kommentars.

Glauben Sie, dass ein Dokument, das so gut aussieht, schwierig zu formatieren ist? Falsch! Wenn Sie eine der in diesem Dokument angezeigten Textformatierungen auf einfache Weise mit nur einem Klick anwenden möchten, sehen Sie sich auf der Registerkarte "Start" des Menübands die Formatvorlagen an.